- Allows user to record time in/out via the SmartFind Substitute Mobile App or Substitute Website
	- Check In at the start of your assignment
	- Use Start Break/Stop Break to record any unpaid break periods
	- Finish Time Entry at the end of your assignment
	- Review your Check In History and modify time entries up until Monday 11:59pm weekly
- Contact Kelly Education as soon as possible if:
	- You are unable to make a correction to your recorded Check In/Out times or Break times
	- Your assignment in SmartFind does not accurately reflect the school/position you worked
- Timecards not captured correctly in SmartFind by Monday 11:59pm may cause a delay in paycheck distribution.

**If timesheets are not submitted in a timely manner and remain outstanding, it may impact your ability to accept future assignments.**

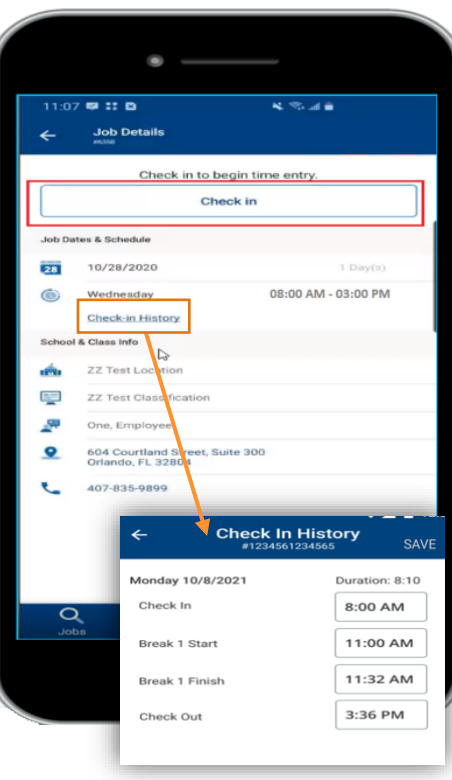

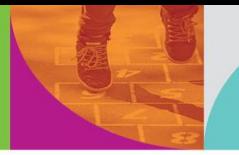

• Mobile App: Check into assignments by selecting the Active job and clicking the Check In button

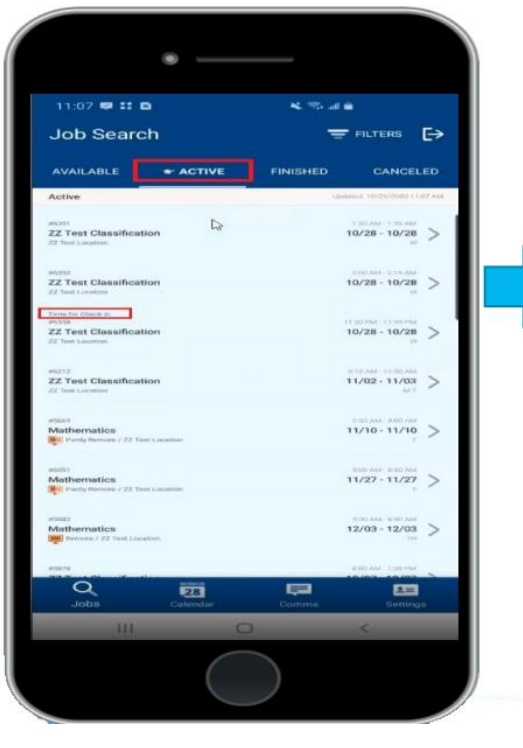

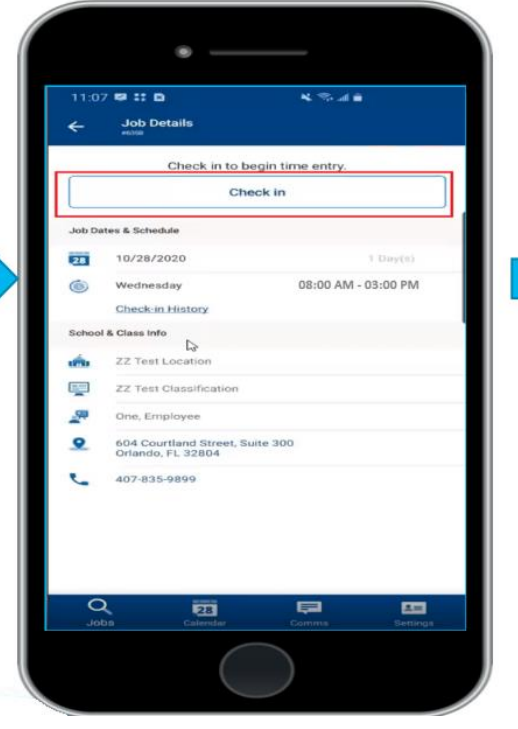

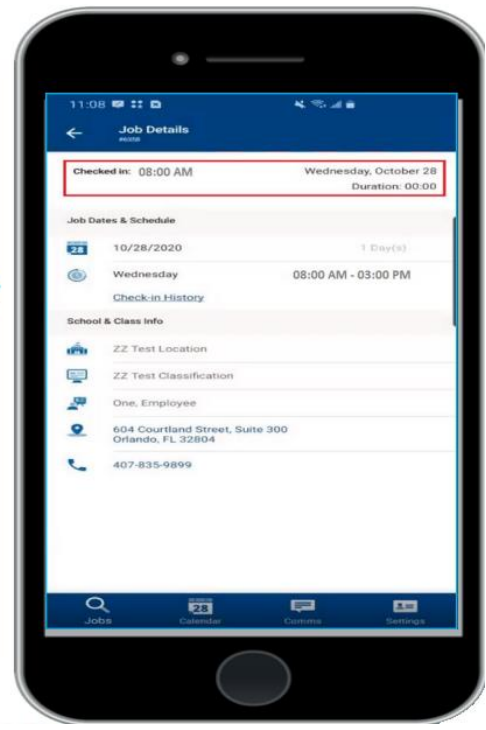

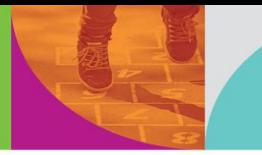

• Mobile App: Record an unpaid break using the Start Break and Stop Break buttons

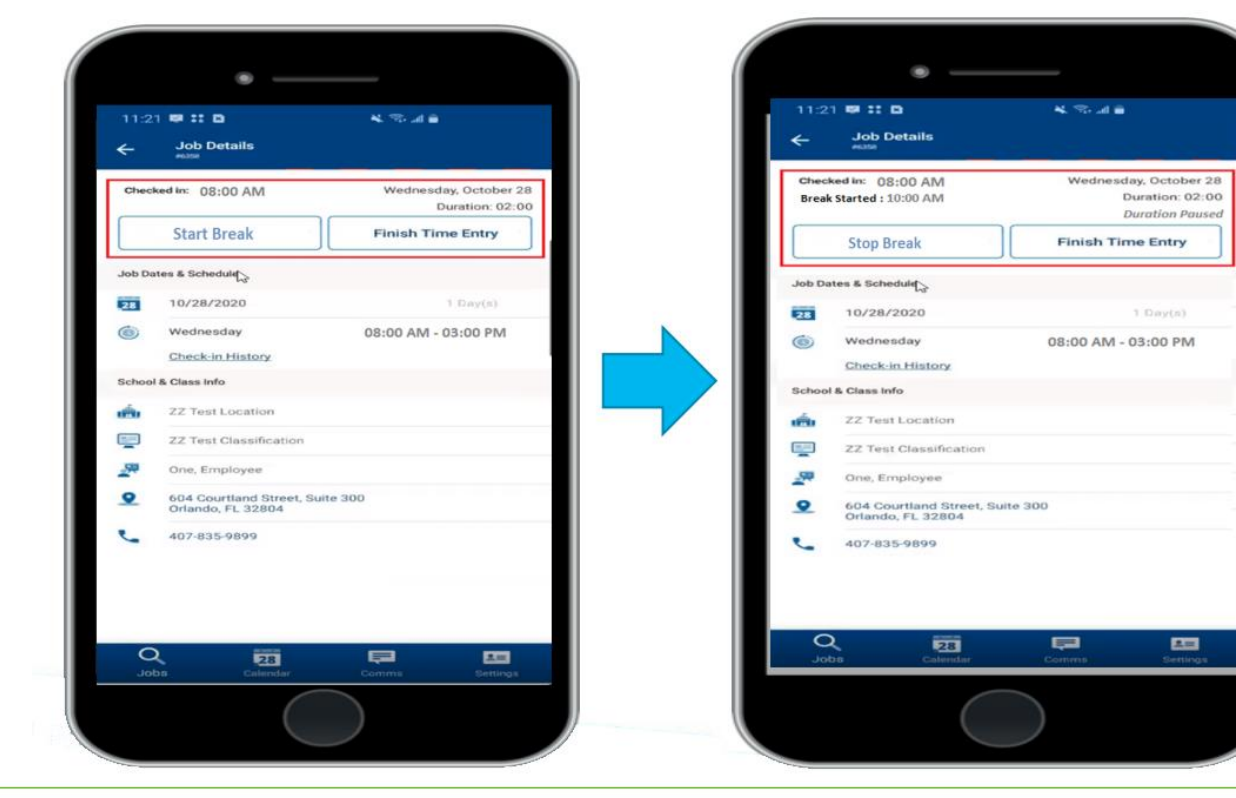

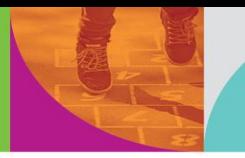

• Mobile App: Select the Finish Time Entry button at the end of your assignment

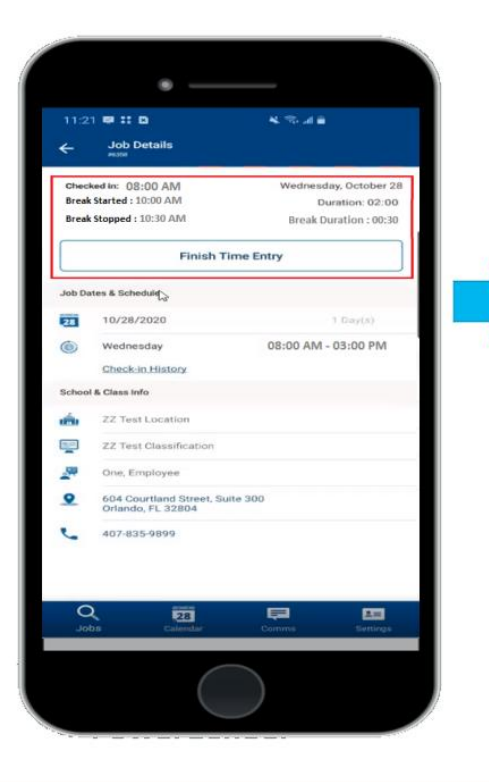

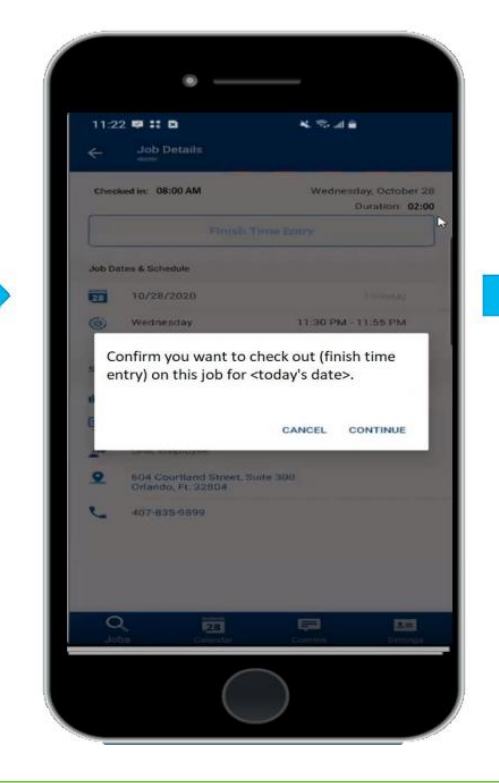

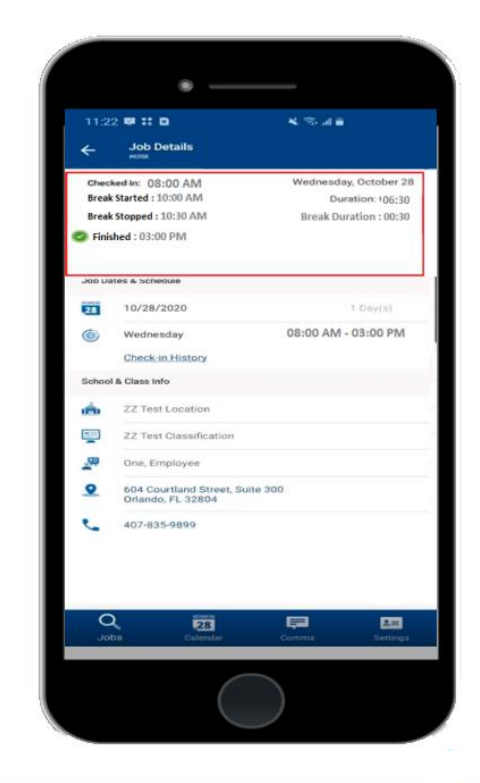

• Mobile App: Select the Check-In History link from Finished jobs to review and make corrections to Check In, Break, and Check Out times

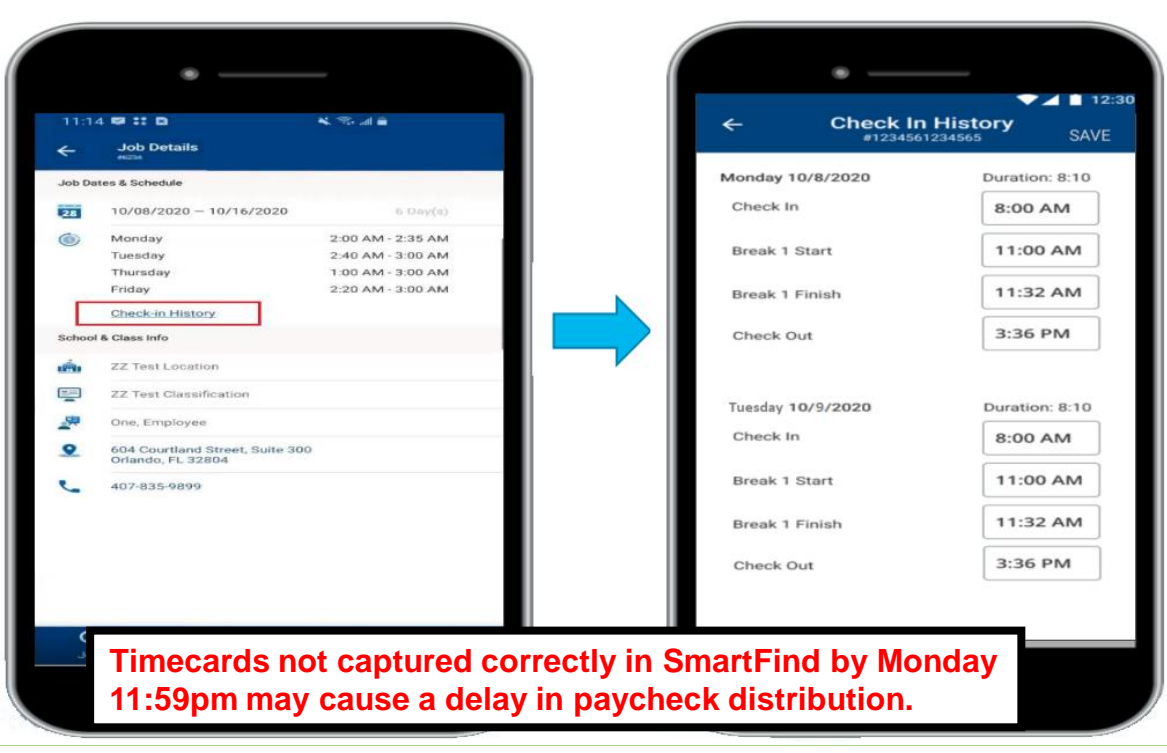

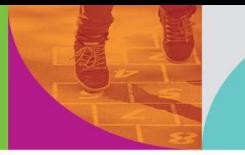

• Website: Locate today's active assignment by clicking the "Check In" indicator on the homepage, then click the blue "Check In" button for that assignment

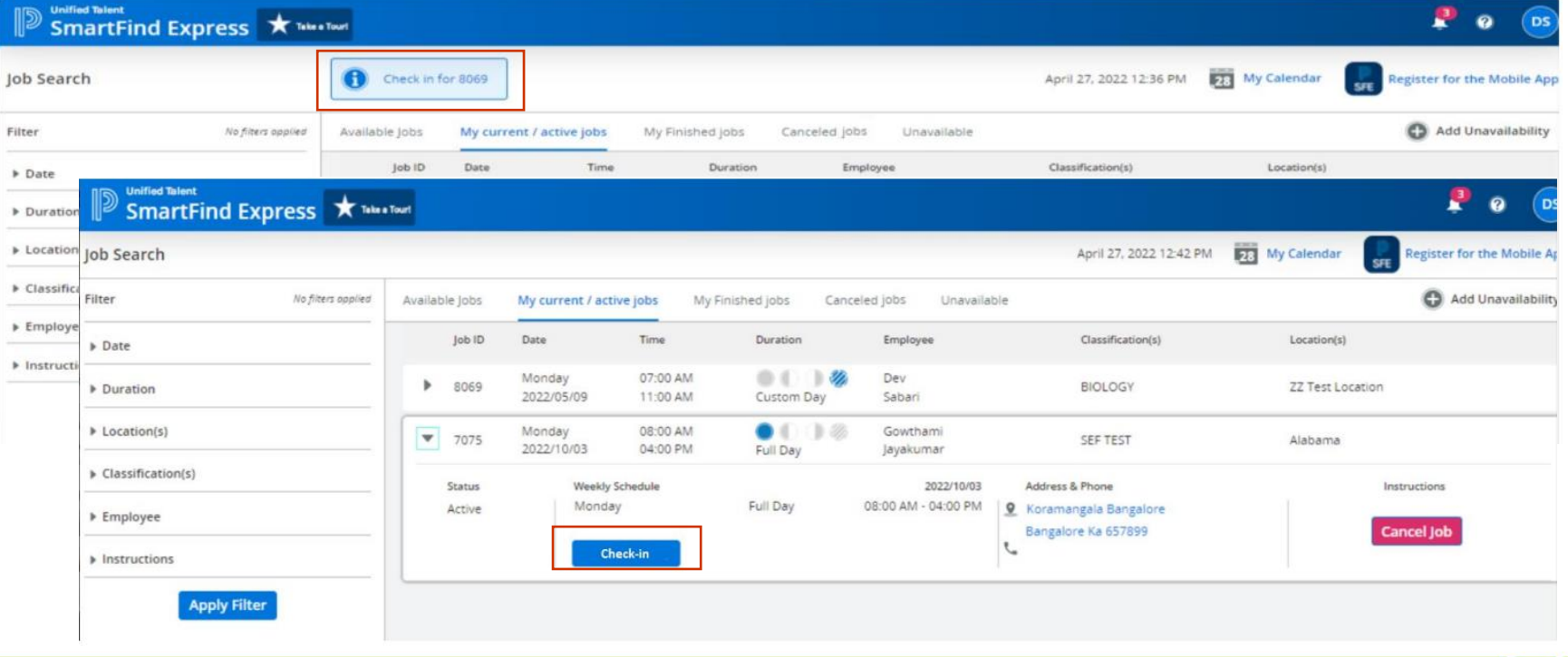

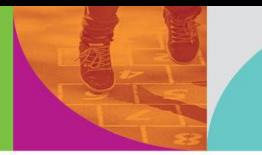

• Website: Record an unpaid break using the Start Break and Stop Break buttons

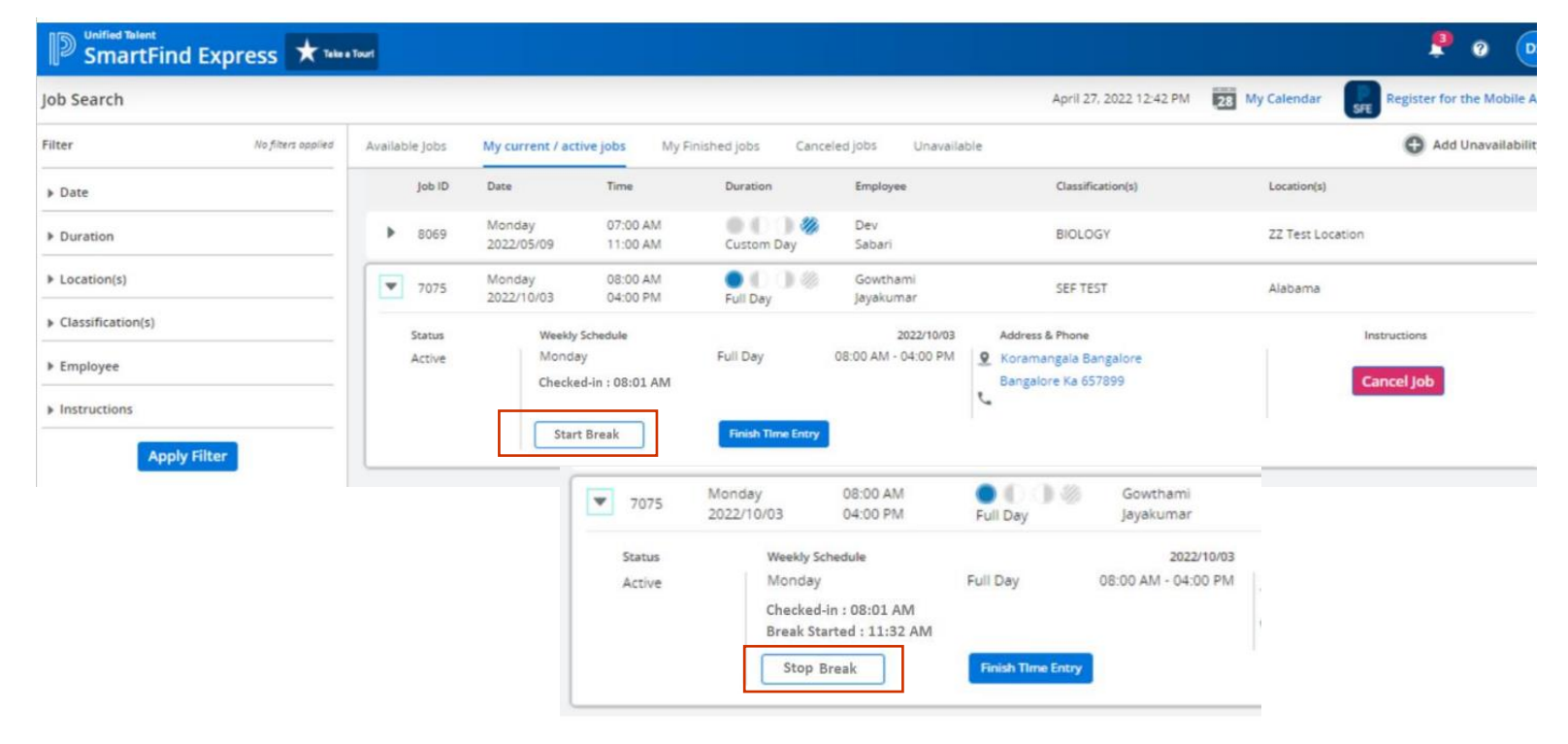

• Website: Select the Finish Time Entry button at the end of your assignment

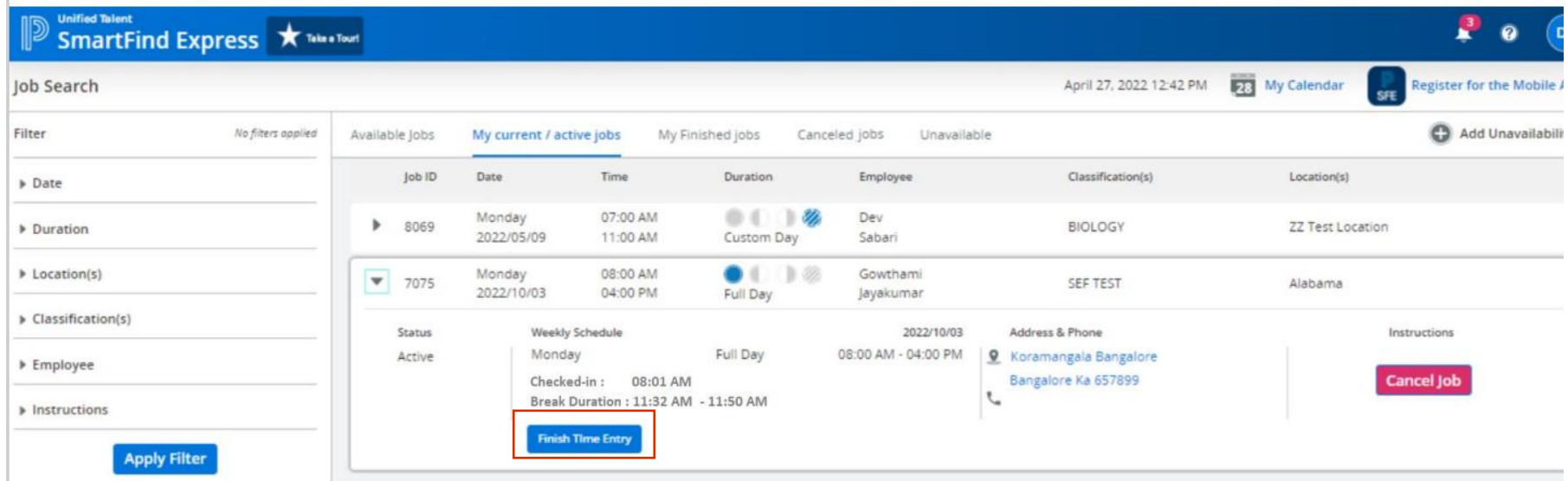

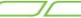

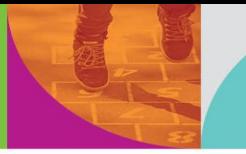

• Website: Select the Check-In History link for past assignments from My Finished jobs to review and make corrections to Check In, Break, and Check Out times

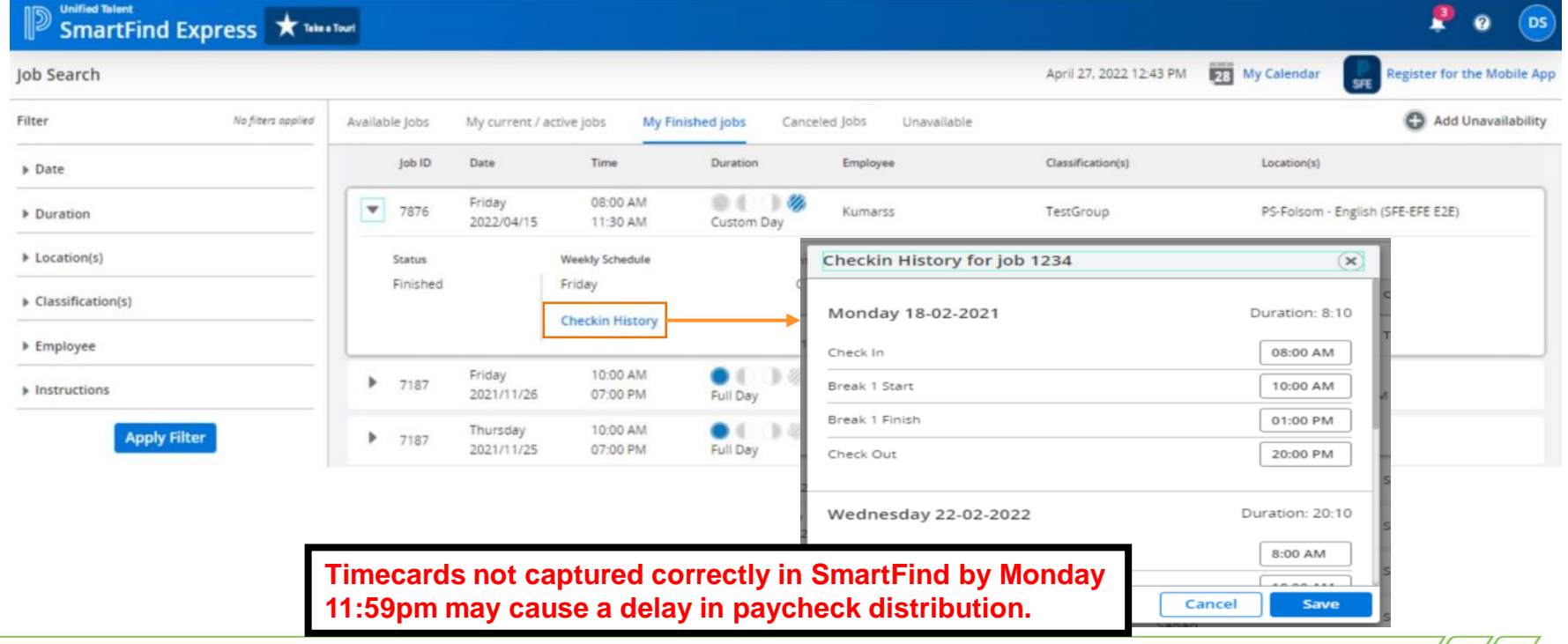